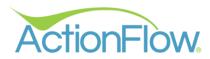

# ISSUES TRACKING GUIDE

ActionFlow can help you track, monitor, and view issue (callbacks, claims, and remakes) activity in your shop.

To accurately track and address the impact of issues, ActionFlow can capture the frequency, reason, and associated cost.

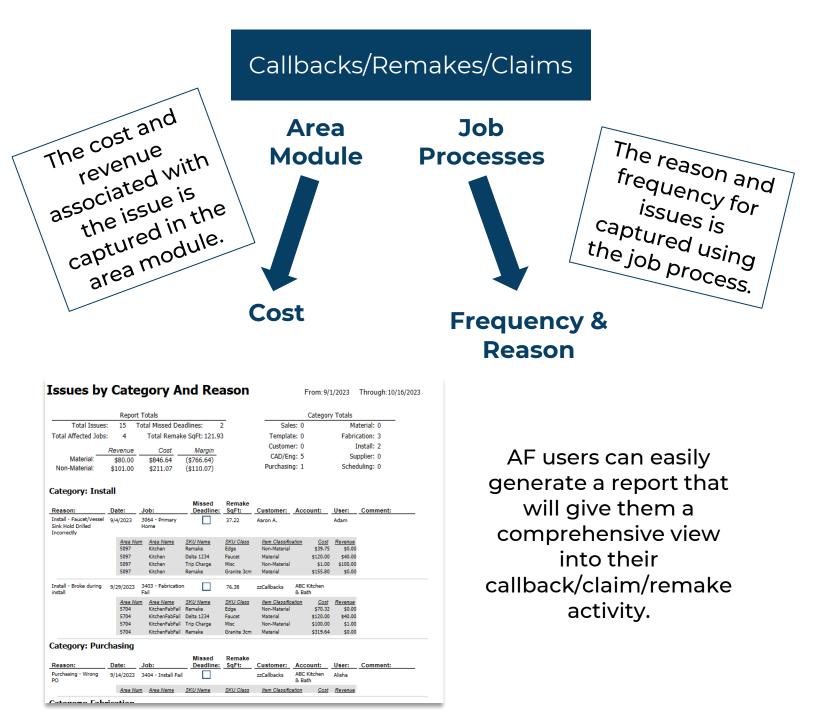

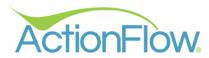

# TRACKING ISSUES

#### **GETTING STARTED**

Tracking issues (callbacks, claims, remakes) begins when a shop user, installer, or project manager indicates that a problem occurred during the process.

For example, there is an "Install" action in this process.

If the installer completes the "Install" action with a "Reinstall" decision, this creates a "Schedule Reinstall" action assigned to the scheduler

AND

a "Reinstall Reason" action that is assigned to the project manager.

| Job: #151         | 4 곕       | Prima | ary Ho | ome     |                  |     |                       | ~          | Job Sec  |
|-------------------|-----------|-------|--------|---------|------------------|-----|-----------------------|------------|----------|
| > Basic           | Info      |       |        |         |                  |     |                       |            |          |
| Name:             | Primary   | Home  |        |         | 🕑 🗳 🗸 🗸          |     | Process               | sID Stand  | lard 🚿   |
| Status:           | Fabricate | d     | ~      |         |                  |     | <ul> <li>•</li> </ul> | Contact In | formatic |
| Туре:             |           | ~     |        |         |                  |     |                       | Persons    |          |
| Contact:          |           |       |        | ~       |                  |     | · • /                 | Assigned F | loles    |
| Detail     Action |           |       |        |         |                  |     |                       |            |          |
| +                 | •         |       |        | Action  |                  |     | Decision              | Comment    |          |
| 2                 | ;         | C     | one    | Install |                  | ~   | ^                     |            |          |
| 5                 | •         | C     | one    | Check   | Action Completed | 4 v | ок                    |            | ckup     |
|                   | 1         |       |        |         |                  |     | Reschedu<br>2 Step    | ıle        |          |
| His               | story     |       |        |         |                  |     | Reinstall             | N          |          |
| Voi               | id        |       |        |         |                  |     | OK - Not              | complete   |          |
| View V            | oided     | C     |        |         |                  |     | Remake                |            |          |

| JUD. #1J | 4 4 <u>0</u> FIII | iiai y | nome                   |           |          |           |                        |        |                |            |        |           |         |       |
|----------|-------------------|--------|------------------------|-----------|----------|-----------|------------------------|--------|----------------|------------|--------|-----------|---------|-------|
| A Basic  | Info              |        |                        |           |          |           |                        | Area L | ist:           |            |        |           |         |       |
| Name:    | Primary Hon       | ne     | Ø                      | 20 ~      |          | ProcessID | Standard 🗸 🗸           | +      |                | 5          | Sort # | Rv N      | ame Q   | Qnt S |
| Status:  | Fabricated        | ĂF     | Actions History        |           | - 0      |           | ntact Information      | 1      |                | <b>_</b> ( | ) 2    | 169 0 Ki  | tchen 1 |       |
| Type:    |                   |        | Hide 'AreaEdit' action |           |          | Per       | sons                   |        |                |            |        |           |         |       |
| Contact: |                   |        | Action T               | Decision  | T Comm   | ent Ass   | igned Roles            | ž=     |                |            |        |           |         |       |
| O Dete   | -                 |        | Install                | Reinstall |          |           |                        | × <    | (              |            |        |           |         |       |
| Detai    | IS                |        | Confirm Inventory      | na<br>na  | -        |           |                        |        |                |            |        |           |         |       |
| Actio    | ns                |        | Sche lule Reinstall    | na        |          |           |                        |        |                |            |        |           |         |       |
|          |                   | <      | Reinst '' Reason       | na        |          | <b>``</b> |                        |        |                |            |        |           |         |       |
| -        | •                 |        | Action                 |           | Decision | Commer    | ıt                     | Start  |                |            | Urgnt  | Completed | User    |       |
| 2        | ;                 | Done   | Schedule Rein          | stall 🗸   | ~        |           |                        | Wed    | 9/13/23 3:36 P |            |        |           | Adan    | n ~   |
| 9        | •                 | Done   | Reinstall Reaso        | on 🗸      | ~        | Install ( | or Pickup or Delivery) | ) Thu  | 9/14/23 3:36 P |            |        |           | Kim     | ~     |
| 6        |                   |        |                        |           |          |           |                        |        |                |            |        | 1         |         |       |

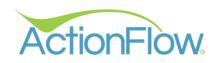

When the project manager (or similar role) is assigned an issue action like, "Fabrication Problem" or "Reinstall Reason" action, there are 2 steps to take.

| Job: #18 | 92 🖒 P    | rimary Home  | 2                 |      |           | *            | Job Search |      |         |       |
|----------|-----------|--------------|-------------------|------|-----------|--------------|------------|------|---------|-------|
| A Basic  | Info      |              |                   |      |           |              |            | Area | a List: |       |
| Name:    | Primary H | lome         | <b>8</b> 4        | ~    | Collect D | etails       |            | -    |         | ×     |
| Status:  | Paid      | ~            |                   |      | Category  | ~            |            |      |         | 1     |
| Туре:    |           | ~            | _                 |      | Reason    | ~            |            |      |         |       |
| Contact: |           |              | ~                 |      | User      | ~            |            |      |         |       |
| V Detai  | ils       |              |                   |      | Missed ta | rget deadlir | ne?        |      |         |       |
| Actio    | ins       |              |                   |      | Comment   | :            |            |      |         |       |
|          |           |              |                   |      |           |              |            |      |         | ٦     |
|          |           | Acti<br>Done | /                 | Dec  |           |              |            |      |         | 2     |
| £        | •         |              | nfirm Inventory   | × .  | ОК        | Cance        | el         |      |         | 2     |
| 0        |           | Done Fat     | prication Problem | ∼ na | ~         |              |            |      | Mon 9   | 9/4/2 |
|          |           | 18           |                   |      |           |              |            |      |         |       |

- 1. Capture the cost in the area module.
- 2. Capture the reason in the job process by completing the action and filling out the issue reason window.

The project manager can follow the guide below. We recommend scheduling a training call with your account manager to review these steps.

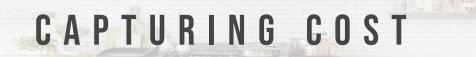

The first step is to capture the cost and revenue associated with the issue in the Area Module.

# 1. AREA MODULE

1. Edit the area where the issue occurred.

| Job: #34 | 03 🖒 Fabrication Fa | ail   | ✓ Job Search         |        |       |   |      |        |                |     |           |        |        |             |                  |
|----------|---------------------|-------|----------------------|--------|-------|---|------|--------|----------------|-----|-----------|--------|--------|-------------|------------------|
| A Basic  | Info                |       |                      | Area I | List: |   |      |        |                |     |           |        |        |             |                  |
| Name:    | Fabrication Fail    | e 4 🗸 | ProcessID Standard ~ | +      |       |   | Sort | # Rv   | Name           | Qnt | Status    | Calc   | ype Ma | aterial     | Color            |
| Status:  | Templated ~         |       | Contact Information  | 1      | C     | P | 0    | 5704 0 | KitchenFabFail | 1   | Templated | ~ Reta | il Gr  | iranite 3cm | Absolute Black 3 |
| Туре:    | ~                   |       | Persons              | ©.     |       |   |      |        |                |     |           |        |        |             |                  |
| Contact: |                     | ~     | ✓ Assigned Roles     | ·      |       |   |      |        |                |     |           |        |        |             |                  |
| 🗸 Detai  | le                  |       |                      | ×      | <     |   |      |        |                |     |           |        |        |             |                  |

#### **DOES A TOP NEED TO BE REMADE?**

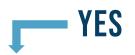

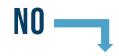

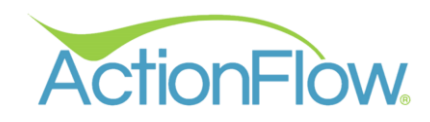

#### **DOES A TOP NEED TO BE REMADE?**

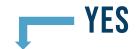

- 1. Find the impacted top.
- Duplicate the top and designate it as a "Remake" by scrolling to the right in the Top List Grid and checking the "Remake" box.

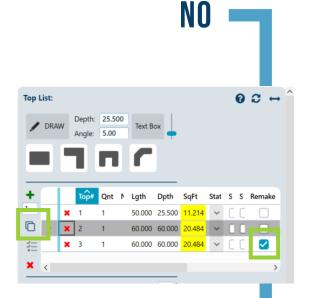

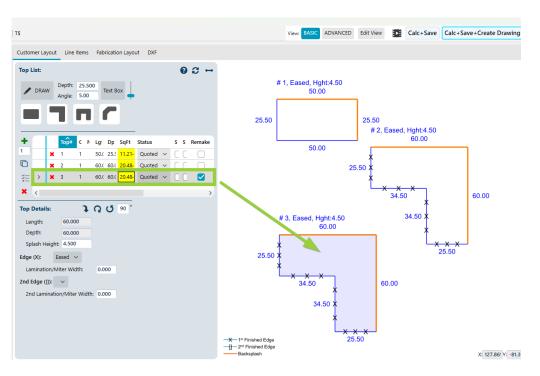

Once the remake checkbox has been marked, any labor or material line item associated with this top will automatically be tracked with indicators: "remake" and

"issue"

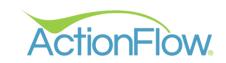

#### **YES DOES A TOP NEED TO BE REMADE?**

NO

The "Issue?" checkbox in the "Line Items" tab is automatically marked for any line items associated with the remade top.

| Cus  | tomer L | ayout Line It   | tems Fabrication Layout  | DXF     |      |                      |        |   |              |        |     |       |              |                          |                             |                  |                     |
|------|---------|-----------------|--------------------------|---------|------|----------------------|--------|---|--------------|--------|-----|-------|--------------|--------------------------|-----------------------------|------------------|---------------------|
| Sele | ct SKU  | Class for New L | ine Item: 🗸 Lineal Ma    | iterial |      |                      |        |   |              |        |     |       |              |                          |                             | 🔀 Show           | Optional Line       |
| ×    |         | Class 🔻         | SKU Name 🔻               |         | Inv? | Override<br>SKU Name | A<br>S | , | lssue?       | Qnt    | ٣   | Ŧ     | Unit<br>Cost | C<br>L Unit<br>C Revenue | Override<br>Unit<br>Revenue | Extended<br>Cost | Extended<br>Revenue |
|      | >       | Granite 3cm     | Absolute Black 3CM       |         | ~    |                      |        | C |              | 29.020 | n/a | SqFt  | \$8.372      | \$46.000                 |                             | \$242.96         | \$1,334.9           |
|      |         | Granite 3cm     | Absolute Black 3CM       | $\sim$  | ~    | Remake               |        | C | $\checkmark$ | 18.610 | 1   | SqFt  | \$8.372      | \$46.000                 |                             | \$155.80         | \$0.                |
|      |         | Edge            | Eased                    | $\sim$  |      |                      |        | C |              | 23.420 | n/a | FLnFi | \$2.650      | \$0.000                  |                             | \$62.06          | \$0.                |
|      |         | Edge            | Eased                    | ~       |      | Remake               |        | C | $\checkmark$ | 15.000 | 1   | FLnFi | \$2.650      | \$0.000                  |                             | \$39.75          | \$0.                |
|      |         | Faucet          | Delta 1234               | ~       | ~    |                      |        | Ċ | <b>2</b>     | 1.000  | n/a | Each  | \$120.000    | \$40.000                 |                             | \$120.00         | \$40.               |
|      |         | Labor           | Labor on SqFt Calcs Only | ~       |      |                      |        |   |              | 29.020 | n/a | SqFt  | \$0.000      | \$18.000                 |                             | \$0.00           | \$522.              |
|      |         | Labor           | Template Charge          | ~       |      |                      |        |   |              | 1.000  | n/a | Each  | \$250.000    | \$150.000                |                             | 250.00           | \$150.0             |
|      |         | Misc            | Misc                     | ~       |      | Trip Charge          | וחו    | П |              | 1.000  | n/a | Each  | \$1.000      | \$1.000                  | \$100.000                   | \$1.00           | \$100.0             |

The remade cost and revenue are calculated and tracked.

| ustomer Layout Line Items Fabrication Layout    | DXF                                  |                   |                 |                | Area Summary                                                                          |                             | ~                                                          |
|-------------------------------------------------|--------------------------------------|-------------------|-----------------|----------------|---------------------------------------------------------------------------------------|-----------------------------|------------------------------------------------------------|
| Top List:     Image: 25.500 Angle:     Text Box | In the<br>the "Are                   | a Sumi            | mary,"          | ,              | Revenue<br>Pre-tax<br>Square I<br>S Per Sq<br>Pre-tax<br>Margin<br>Margin<br>Flow Poi | Rev:<br>Feet:<br>Ft:<br>Co: | \$2,147<br>\$2,147<br>29<br>\$73<br>\$62<br>\$1,52<br>71.0 |
|                                                 | the SqFt                             |                   | •               |                | Description                                                                           | Cost                        | Revenue                                                    |
|                                                 | that top a                           |                   |                 |                | 29.02 SqFt - Granite<br>3cm: Absolute Black                                           | \$242.96                    | \$1,334.92                                                 |
| + ash Step2 Remake Separate (                   | wit                                  | :h "Rer           | nake."          |                | 18.61 SqFt - Granite<br>3cm: Remake                                                   | \$155.80                    | \$0.00                                                     |
|                                                 | # 1, Eased, Hght:4.50<br>50.00       | # 2, Ea           | ased, Hght:4.50 |                | 15.00 LnFt - Edge:                                                                    | \$39.75                     | \$0.00                                                     |
| ≝ > □                                           |                                      |                   | 60.00           |                | Remake                                                                                |                             |                                                            |
| × <>                                            | 25.50 ×<br>×                         | *<br>*25.589<br>* |                 | ×              | 1234<br>29.02 SqFt - Labor:<br>Labor on SqFt Calcs                                    | \$120.00<br>\$0.00          | \$40.00<br>\$522.36                                        |
| Top Details: <b>\ Q (J</b> 90 °                 | └── <u>X</u> XX<br># 11, Eased, Hght | `×                | x x             |                | Only<br>1.00 Each - Labor:                                                            | \$0.00                      | \$150.00                                                   |
| Length: 60.000                                  | # 11, Eased, Hght<br>60.0            |                   | 34.50 X         | <b>X</b> 60.00 | Template Charge<br>1.00 Each - Misc: Trip                                             | \$1.00                      |                                                            |
| Depth: 60.000<br>Splash Height: 4.500           | AL LO X                              |                   | 34.50 X<br>X    | ×              | Charge                                                                                | 1100                        | \$100.00                                                   |
| Edge (X): Eased V                               | 25.50 X<br>X                         | ×                 | L_x             | - <u>x x</u>   |                                                                                       |                             |                                                            |
| Lamination/Miter Width: 0.000                   | X X X<br>34,50                       | X 60.             |                 | 25.50          |                                                                                       |                             |                                                            |

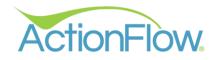

# YES ENSURE THE ACCURACY OF INVENTORY ITEMS

NO

If you remake a top that has inventory items attached, you may need to adjust the inventory items.

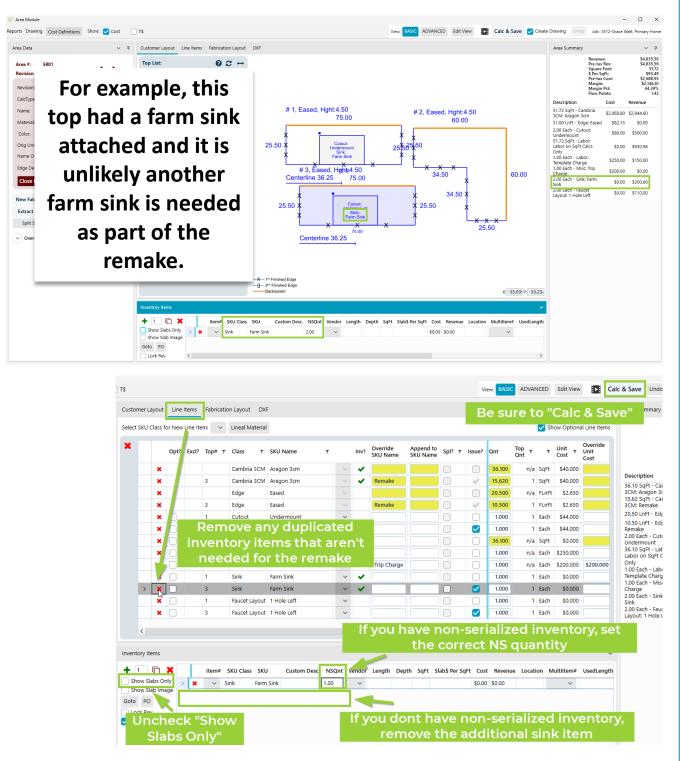

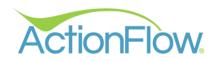

#### **DOES A TOP NEED TO BE REMADE?**

NO

If the reason for an issue does not require a duplicate top, add a new line item and check the "Issue?" column.

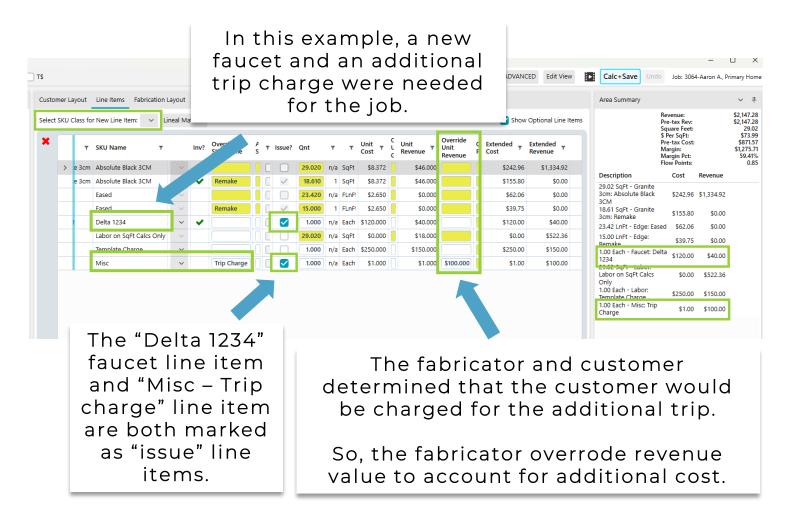

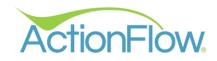

## ENSURE THE ACCURACY OF COST AND REVENUE AMOUNTS FOR ISSUE LINE ITEMS

| Ier L | yout    | Line    | Items     | Fabricati | on Layout DXI   | F                        |   |      |                      |                       |        |              |       |                |                          |                   |                             |                        | Area Summary                                   |               |      |
|-------|---------|---------|-----------|-----------|-----------------|--------------------------|---|------|----------------------|-----------------------|--------|--------------|-------|----------------|--------------------------|-------------------|-----------------------------|------------------------|------------------------------------------------|---------------|------|
| KU (  | class f | for Nev | v Line It | em: 🗸     | Lineal Material |                          |   |      |                      |                       |        |              |       |                |                          |                   | Show Opt                    | ional Line Items       | Revenue:<br>Pre-tax R<br>Square F              | Rev:          | S    |
|       |         | Opt?    | Excl?     | Top# ▼    | Class 🔻         | SKU Name 🔻               |   | Inv? | Override<br>SKU Name | Append to<br>SKU Name | Spl? 🔻 | Issue?       | т     | Unit<br>Cost T | Override<br>Unit<br>Cost | Unit<br>Revenue 🔻 | Override<br>Unit<br>Revenue | Override<br>Percentage | \$ Þer SqF<br>Pre-tax C<br>Margin:<br>Margin P | Cost:<br>Pct: | 5    |
| >     | ×       |         |           |           | Cambria 3CM     | Aragon 3cm               |   | ~    |                      |                       |        |              | SqFt  | \$40.000       |                          | \$55.000          |                             |                        | Flow Poin                                      |               |      |
|       | ×       |         |           | 3         | Cambria 3CM     | Aragon 3cm               | ~ | ~    | Remake               |                       |        | $\checkmark$ | SqFt  | \$40.000       |                          | \$55.000          |                             |                        | Description<br>36.10 SqFt - Cambria            | Cost          | Reve |
|       | ×       |         |           |           | Edge            | Eased                    | ~ |      |                      |                       |        |              | FLnFt | \$2.650        |                          | \$0.000           |                             |                        | 3CM: Aragon 3cm<br>15.62 SgFt - Cambria        | \$1,444.00    |      |
|       | ×       |         |           | 3         | Edge            | Eased                    | ~ |      | Remake               |                       |        | $\checkmark$ | FLnFt | \$2.650        |                          | \$0.000           |                             |                        | 3CM: Remake                                    | \$624.80      |      |
|       | ×       |         |           | 1         | Cutout          | Undermount               | ~ |      |                      |                       |        |              | Each  | \$44.000       |                          | \$250.000         |                             |                        | 20.50 LnFt - Edge: Eased<br>10.50 LnFt - Edge: | \$54.32       |      |
|       | ×       |         |           | 3         | Cutout          | Undermount               | ~ |      |                      |                       |        |              | Each  | \$44.000       |                          | \$250.000         | \$0.000                     |                        | Remake                                         | \$27.82       |      |
|       | ×       |         |           |           | Labor           | Labor on SqFt Calcs Only | ~ |      |                      |                       |        |              | SqFt  | \$0.000        |                          | \$18.000          |                             |                        | 1.00 Each - Cutout:<br>Undermount              | \$44.00       | \$2  |
|       | ×       |         |           |           | Labor           | Template Charge          | ~ |      |                      |                       |        |              | Each  | \$250.000      |                          | \$150.000         |                             |                        | 1.00 Each - Cutout:<br>Undermount              | \$44.00       | 5    |
|       | ×       |         |           |           | Misc            | Hidden Misc              | ~ |      | Trip Charge          |                       |        |              | Each  | \$200.000      | \$200.000                | \$1.000           | \$0.000                     |                        | 36.10 SqFt - Labor:<br>Labor on SgFt Calcs     | \$0.00        | \$64 |
|       | ×       |         |           | 1         | Sink            | Farm Sink                | ~ | ~    |                      |                       |        |              | Each  | .000           |                          | \$0.000           | \$150.000                   |                        | Only                                           | 30.00         | \$U* |
|       | ×       |         |           | 1         | Faucet Layout   | 1 Hole Left              | ~ |      |                      |                       |        |              |       | \$0.000        |                          | \$55.000          |                             |                        | 1.00 Each - Labor:<br>Template Charge          | \$250.00      | \$15 |
|       | ×       |         |           | 3         | Faucet Layout   | 1 Hole Left              | ~ |      |                      |                       |        |              | Each  | \$0.000        |                          | \$55.000          | \$0.000                     |                        | 1.00 Each - Misc: Trip<br>Charge               | \$200.00      |      |
|       |         |         |           |           |                 |                          |   |      |                      |                       |        |              |       |                |                          |                   | -                           |                        | Sink                                           | \$0.00        | \$1  |
|       |         |         |           |           |                 |                          |   |      |                      |                       |        |              |       |                |                          |                   |                             |                        | 1.00 Each - Faucet                             |               |      |

You may need to override the cost for issue line items.

In this example, the additional Trip Charge associated with this issue cost the fabricator \$200. In cases where the issue is the fault of the fabricator, you will likely need to make sure the customer isn't charged by overriding revenue to 0 for issue line items.

This is done automatically for the material and edge in the case of "remakes."

#### **SOO...HOW DO I USE THIS INFORMATION?**

- 1. Use Issue reports to monitor the cost and revenue associated with callbacks, claims, and remakes.
- Subsequent invoices provided to the customer include additional line items if you charged for them (ie. faucet or trip charge) but they will not see the additional costs.

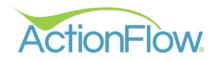

## ISSUE REPORTING - COST

The "Issue Category and Reason" report tracks the cost and revenue associated with issues.

| ActionFlo                                    | ᇞ 🔇 📏 Home                                                                                                    | Processes Admi              | inistration                                          |                     |              |                |                        |                   |
|----------------------------------------------|----------------------------------------------------------------------------------------------------|-----------------------------|------------------------------------------------------|---------------------|--------------|----------------|------------------------|-------------------|
| Version 4.2.0.38<br>Customer                 | Account Sche                                                                                                    | duler Inventory             | Vendor Fabrication                                   | Fab Scheduler GridV | /iew Reports | Dasl           |                        |                   |
| Report                                       | : Issues by Category                                                                                            | And Reason 🗸 🔶              | 🔶 😂 🕅 🖣 🔳 o                                          | f 2 🕨 🕅 🛄 👼 Em      | ail 🖹 🙏 🗖 🗸  | · 🔉            |                        |                   |
| FromDate                                     | 9/1/2023                                                                                                    |                             | /                                                    |                     | Report       | Totals         |                        |                   |
| Account:                                     |                                                                                                    | × 🗸                         | Null                                                 | Total Iss           | ues: 15 T    | Fotal Missed D | eadlines:              | 2                 |
| Category:                                    |                                                                                                    | × <                         | Null                                                 | Total Affected J    | obs: 4       | Total Rema     | ake SqFt: 1            | 21.93             |
|                                              | Details: 🗸                                                                                                    |                             |                                                      |                     | Revenue      | Cost           | Marg                   | gin               |
| Shew yes                                     |                                                                                                    |                             |                                                      | Material:           | \$80.00      | \$846.64       | (\$766.6               | (4)               |
| Issu                                         | es by Cated                                                                                                    | gory And Rea                | ason                                                 | Non-Material:       | \$101.00     | \$211.07       | (\$110.0               | 7)                |
| Total Aff<br>M<br>Non-M<br>Catego<br>Reason: | Revenue         A           aterial:         \$80.00           aterial:         \$101.00           pry: Install |                             | Customer: 0<br>CAD/Eng: 5<br>Purchasing: 1<br>Remake |                     | and mar      | the reve       | nue, c<br>nateria      | ost,<br>and       |
| see how                                      | Arra Mum                                                                                                    | Area Mama                   | SKU Name                                             | SKU Class           | Item Clas    | rification     | Cost                   | Davanue           |
| the cost                                     | Area Num<br>5097                                                                                                | <u>Area Name</u><br>Kitchen | Remake                                               | Edge                | Non-Mate     |                | <u>Cost</u><br>\$39.75 | Revenue<br>\$0.00 |
| and<br>revenue                               | 5097                                                                                                    | Kitchen                     | Delta 1234                                           | Faucet              | Material     |                | \$120.00               | \$40.00           |
| totals                                       | 5097                                                                                                    | Kitchen                     | Trip Charge                                          | Misc                | Non-Mate     | rial           | \$1.00                 | \$100.00          |
| break                                        | 5097                                                                                                    | Kitchen                     | Remake                                               | Granite 3cm         | Material     |                | \$155.80               | \$0.00            |
| down.                                        |                                                                                                    |                             |                                                      |                     |              |                |                        |                   |

The "material" costs come from the faucet and the granite that had to be remade.

The "non-material" costs come from the additional trip and the labor on the edging for the piece that had to be remade.

In this case, the shop decided to charge the customer for the additional faucet and trip charge so there is revenue.

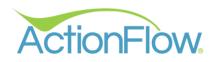

## TRACKING REASON & FREQUENCY

When the project manager is assigned an issue action like, "Fabrication Problem" or "Reinstall Reason" action, there are 2 steps to take.

- 1. Capture the cost in the area module.
- 2. Capture the reason in the job process by completing the action and filling out the issue reason window.

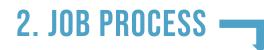

1. Complete the issue action by clicking "Done".

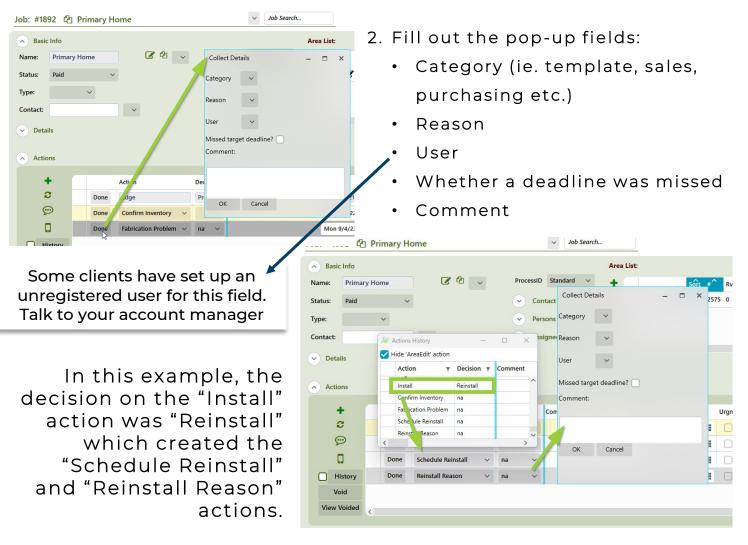

Note: For this to work, you need to have completed the setup process with your account manager so that ActionFlow knows when to ask for an issue reason.

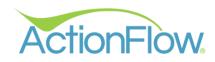

| <ul> <li>Basic Info</li> </ul> |                                          |                  |                                          |               |                         | Area       | List: |                     |                  |                      |
|--------------------------------|------------------------------------------|------------------|------------------------------------------|---------------|-------------------------|------------|-------|---------------------|------------------|----------------------|
| Name: Fabrication F            | ail                                      | C 🖉 🗸            | Proces                                   | sID Stand     | dard 🗸                  | +          |       |                     |                  | Sort                 |
| Status: Templated              | ~                                        |                  | <ul> <li>•</li> </ul>                    | Contact In    | formation               | 1          | >     | Ø                   | <b>P</b>         | 0                    |
| Type:                          | ,                                        |                  |                                          | Persons       |                         | G          |       |                     |                  |                      |
| Contact:                       |                                          |                  |                                          | Assigned I    | Poloc                   | 1          |       |                     |                  |                      |
| contact:                       | ~                                        |                  | <u> </u>                                 | Assigned i    | Roles                   | ×          | <     |                     |                  |                      |
| ✓ Details                      |                                          |                  |                                          |               |                         |            |       |                     |                  |                      |
| Actions                        | Action                                   |                  | Decision                                 | Com           | mont                    |            |       | Start               |                  |                      |
| Actions                        | Action                                   |                  | Decision                                 | _             | nment                   |            | _     | Start               |                  |                      |
| Actions                        | Done Edge                                | _                | ✓ Problem                                | _             | nment                   |            |       | Sun 8               | 8/13/23          |                      |
| Actions                        |                                          |                  | <ul><li>✓ Problem</li><li>✓ na</li></ul> | ^             | nment                   |            |       | Sun 8               | 8/13/23          |                      |
| Actions                        | Done Edge                                |                  | ✓ Problem                                | _             | nment                   |            |       | Sun 8<br>Mon        |                  | 3 6:49               |
| Actions                        | Done Edge<br>Done Finish<br>Done Install | Action Completed | Problem na Problem                       | <b>^</b><br>↓ | nment<br>tall (or Picku | p or Deliv | ery)  | Sun 8<br>Mon<br>Wed | 8/14/2           | 3 6:49  <br>3 1:49 F |
| Actions                        | Done Edge<br>Done Finish<br>Done Install | Action Completed | Problem na Problem                       | <b>^</b><br>↓ |                         | p or Deliv | ery)  | Sun 8<br>Mon<br>Wed | 8/14/2<br>8/16/2 | 3 6:49<br>3 1:49 F   |

In some cases, the project manager may first need to complete another action like "Edge" or "Install" and select the decision you set up to indicate a problem.

The project manager completes the "Edge" action by selecting the "Problem" decision and clicking "Done."

This step will create the "Fabrication Problem" action.

| Basic Info                           |          |              |              |              |                                             | Area List:                                                                                        |                |                |           |              |        |          | Area# Sea        | rch:          | Go        |
|--------------------------------------|----------|--------------|--------------|--------------|---------------------------------------------|---------------------------------------------------------------------------------------------------|----------------|----------------|-----------|--------------|--------|----------|------------------|---------------|-----------|
| Name: Fabri                          | ation    | Fail         | <b>8</b> 4 🔍 | , Proce      | ssID Standard 🗸                             | +                                                                                                 | Sort #         | Rv Name        | Qnt       | Status       |        | CalcType | Material         | Color         |           |
| Status: Partia                       | linstall | ~            |              | $\checkmark$ | Contac Confirm Issue I                      | Resolution                                                                                        |                |                | ×         | PartialInsta | all 🗸  | Retail   | Granite          | 3cm Abso      | lute Blac |
| Type:<br>Contact:<br>Details Actions |          | ~            | ~            |              | Assign required, but y<br>cost for this iss | harked as "Issue" have been<br>ou may want to create an "Is<br>ue.<br>ke to continue without desi | sue" line iter | n to track the | _         |              |        |          | CC Pay           | ment <u>1</u> | асн       |
|                                      |          |              | Action       | Decision     | .en.                                        | Start                                                                                             | Urgnt          | t Completed    | User      |              | Status | Hrs Se   | h Link           | LastEditBy    | LastEdit  |
| +                                    |          |              |              |              |                                             | Sun 8/13/23 6:49                                                                                  |                |                | Edge Sta  | tion 🗸       |        | 1.00     | ) <del></del> \% | GraceABC      | 8/16/20   |
| +<br>2                               | >        | Done         | Edge         | Problem      | 1                                           | 5411 0/ 15/ 25 0.45                                                                               |                |                |           |              |        |          |                  |               |           |
|                                      | >        | Done<br>Done | -            | Problem      | 1                                           | Mon 8/14/23 6:49                                                                                  | P 🔒 🗌          |                | Finish St | ation 🗸      |        | 1.00     | )                | jordanabc     | 8/9/202   |

If the project manager did not designate at least one line item as a "issue" in the Area Module, there will be a pop-up reminder to visit the Area module and adjust the line items so that ActionFlow can accurately track the cost.

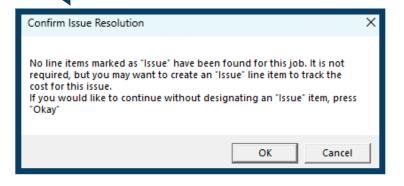

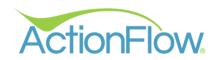

## ISSUE REPORTING -FREQUENCY AND REASON

The "Issues Category and Reason" report tracks the number of issues and the reasons they occurred.

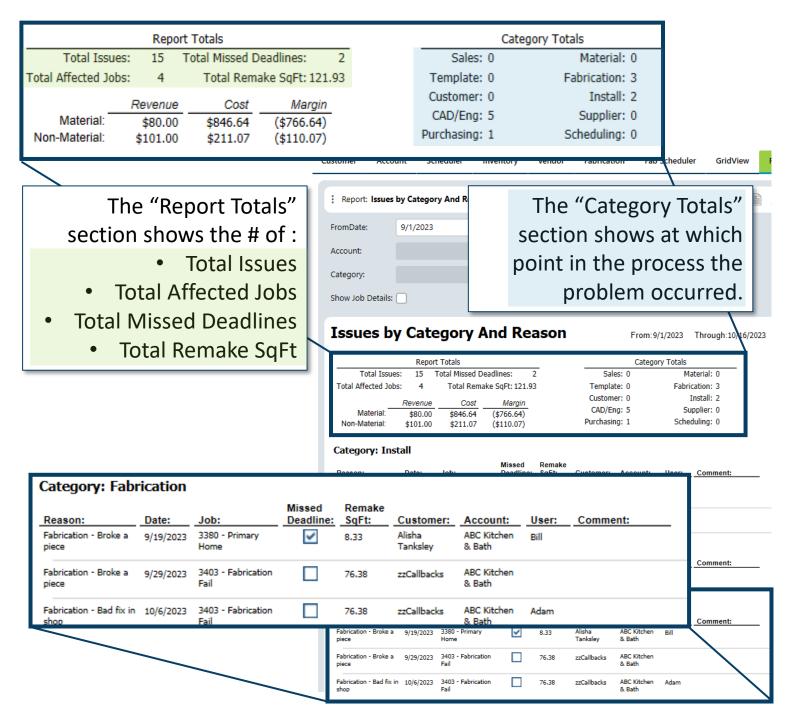

The bottom section of the report, breaks down the affected jobs into their categories with key details as to what went wrong.

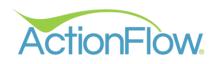

| stomer A                                                         | ccount                                                                | Scheduler                            | Invento   | ry Ven                    | dor         | Fabricati                                       | on Fab                            | Schedul         | er GridViev                                                      | Reports | Dashboard          | Settings                                  | Featur         | e Requests   | _ |                        | E          |
|------------------------------------------------------------------|-----------------------------------------------------------------------|--------------------------------------|-----------|---------------------------|-------------|-------------------------------------------------|-----------------------------------|-----------------|------------------------------------------------------------------|---------|--------------------|-------------------------------------------|----------------|--------------|---|------------------------|------------|
| Report: <b>Iss</b>                                               | ues by Cate                                                           | gory And Re                          | ason 🗸    | <b>←</b> ⇒   €            | 3 🔊         | H 4                                             | 1 of 1 🕨                          | н               | 🔎 ఉ Email                                                        |         | · × ×              |                                           |                |              |   |                        |            |
| romDate:                                                         | 8/1/20                                                                | 23                                   | Ê         | •                         |             |                                                 |                                   |                 |                                                                  |         |                    | Throug                                    | nDate:         | 10/16/202    | 3 | <b>•••</b>             |            |
| Account:                                                         |                                                                       |                                      | `         | 🗸 🔽 Null                  | I           |                                                 |                                   |                 |                                                                  |         |                    | User:                                     |                |              |   | × 🗹                    | Null       |
| Category:                                                        |                                                                       |                                      | `         | 🗸 🔽 Null                  | I           |                                                 |                                   |                 |                                                                  |         |                    | Show O                                    | only Misse     | d Deadlines: |   |                        |            |
| Show Job Deta                                                    | ails: 🗌                                                               |                                      |           |                           |             |                                                 |                                   |                 |                                                                  |         |                    |                                           |                |              |   |                        |            |
| Issues                                                           | by Ca                                                                 | tegory                               | / And     | Reaso                     | on          |                                                 | From:8                            | /1/2023         | Through:10/16                                                    | /2023   |                    |                                           |                |              | _ |                        |            |
| Total I<br>Total Affected<br>Materia<br>Non-Materia<br>Category: | Issues: 11<br>d Jobs: 6<br><u>Reveni</u><br>al: \$40.1<br>al: \$200.1 | Total F<br><u>/e Co</u><br>00 \$644. | 93 (\$604 | : 102.41<br>argin<br>.93) |             | Sale<br>Templa<br>Custom<br>CAD/Er<br>Purchasir | es: 0<br>te: 1<br>er: 4<br>ng: 1  | Fabri<br>Su     | aterial: 0<br>cation: 2<br>Install: 0<br>Ipplier: 0<br>duling: 0 | [       | Deadlin<br>at caus | iow On<br>es" to s<br>ed a de<br>e missed | ee jo<br>adlir | obs          |   |                        |            |
| Reason:<br>Template - Wror                                       | Date:                                                                 | Job:<br>23 3403 - Fal<br>Fail        | Dea       | sed Ren<br>adline: SqF    |             | <u>Customer:</u><br>zzCallbacks                 | Account:<br>ABC Kitchen<br>& Bath | User:<br>Alisha | Comment:                                                         | -       |                    |                                           |                |              |   |                        |            |
| Category:                                                        | Customer                                                              | Job:                                 |           | sed Ren<br>adline: SqF    | nake<br>Ft: | Customer:                                       | Account:                          | User:           | Comment:                                                         |         | Job: #1892         | 2 街 Primar                                | y Home         |              |   | ~                      | Job Search |
| Customer - Entry<br>not accessible                               |                                                                       | _                                    | allback   | 17.7                      |             | zzCallbacks                                     | ABC Kitchen<br>& Bath             | Adam            |                                                                  |         |                    | Primary Home<br>Paid                      | ~              | <b>8</b> 4   | ~ | Collect Details        |            |
| Customer - Entry<br>not accessible                               | y way 8/23/20                                                         | 23 3405 - Ins<br>Customer            | tall Fail | 0.00                      | ) :         | zzCallbacks                                     | ABC Kitchen<br>& Bath             | Alisha          |                                                                  |         | Type:              | ~                                         |                |              |   | Category V<br>Reason V |            |
| Customer - Entry<br>not accessible                               | y way 8/23/20                                                         | 23 3405 - Ins<br>Customer            | tall Fail | 0.00                      | ) :         | zzCallbacks                                     | ABC Kitchen<br>& Bath             | Adam            |                                                                  |         | Contact:           |                                           |                | -            |   | User V                 |            |
| Customer - Cabi<br>not set                                       | inets 8/23/20                                                         | 23 3405 - Ins<br>Customer            | tall Fail | 0.00                      | ) :         | zzCallbacks                                     | ABC Kitchen<br>& Bath             | Adam            |                                                                  |         | Details            |                                           |                |              |   | Missed target dea      |            |

ActionFlow. < >

As a reminder, the project manager can indicate a deadline was missed when filling out the popup during the process.

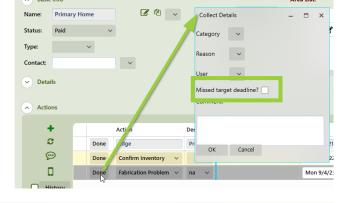

| istomer Acco                                                               | ount Sc                                                                                                    | heduler I                                                                                                    | nventory                                                                             | Vendor                    | Fabricati                                                                       | on Fab                                           | Schedule                                    | er Grid                                                                                           | View           |
|----------------------------------------------------------------------------|----------------------------------------------------------------------------------------------------|----------------------------------------------------------------------------------------------------|--------------------------------------------------------------------------------------|---------------------------|---------------------------------------------------------------------------------|--------------------------------------------------|---------------------------------------------|---------------------------------------------------------------------------------------------------|----------------|
|                                                                            |                                                                                                    |                                                                                                    |                                                                                      |                           |                                                                                 |                                                  |                                             |                                                                                                   | -              |
| Report: Issues                                                             | s by Catego                                                                                                    | ry And Reaso                                                                                                    | n 🗸 🖛 🕯                                                                              | ⇒   Q 2                   |                                                                                 | 1 of 3 🕨                                         |                                             | 🔎 🚔 Em                                                                                            | nail 🗎         |
| FromDate:                                                                  | 8/1/2023                                                                                                    |                                                                                                    | <b>**</b>                                                                            |                           |                                                                                 |                                                  |                                             |                                                                                                   |                |
| Account:                                                                   |                                                                                                    |                                                                                                    | × <                                                                                  | Null                      |                                                                                 |                                                  |                                             |                                                                                                   |                |
| Category:                                                                  |                                                                                                    |                                                                                                    | × <                                                                                  | Null                      |                                                                                 |                                                  |                                             |                                                                                                   |                |
| Show Job Details                                                           |                                                                                                    |                                                                                                    |                                                                                      |                           |                                                                                 |                                                  |                                             |                                                                                                   |                |
|                                                                            |                                                                                                    |                                                                                                    |                                                                                      |                           |                                                                                 |                                                  |                                             |                                                                                                   |                |
|                                                                            |                                                                                                    |                                                                                                    |                                                                                      |                           |                                                                                 |                                                  |                                             |                                                                                                   |                |
| Issues b                                                                   | v Cate                                                                                                    | eaorv A                                                                                                    | nd Re                                                                                | ason                      |                                                                                 | From:8                                           | /1/2023                                     | Through:10                                                                                        | 0/16/2023      |
| Issues b                                                                   | y Cate                                                                                                    | egory A                                                                                                    | nd Re                                                                                | ason                      |                                                                                 | From:8                                           | /1/2023                                     | Through:10                                                                                        | 0/16/2023      |
| Issues b                                                                   | -                                                                                                    | egory A                                                                                                    | nd Re                                                                                | ason                      |                                                                                 |                                                  | /1/2023<br>ry Totals                        | Through:10                                                                                        | 0/16/2023      |
| Issues b                                                                   | Repor                                                                                                    |                                                                                                    |                                                                                      | ason                      | Sale                                                                            |                                                  | ry Totals                                   | Through:10                                                                                        | D/16/2023<br>- |
|                                                                            | Repor                                                                                                    | t Totals<br>Total Missed De                                                                                           |                                                                                      | 1                         | Sale                                                                            | Catego<br>Is: 2                                  | ry Totals<br>Mi                             |                                                                                                   | D/16/2023<br>- |
| Total Issu                                                                 | Repor<br>les: 46<br>bs: 11                                                                                                    | t Totals<br>Total Missed De<br>Total Rema                                                                             | eadlines: 1<br>ke SqFt: 194.3                                                        | 1                         |                                                                                 | Catego<br>Is: 2<br>Ie: 2                         | ry Totals<br>Mi<br>Fabri                    | aterial: 1                                                                                        | D/16/2023<br>_ |
| Total Issu                                                                 | Repor                                                                                                    | t Totals<br>Total Missed De                                                                                           | adlines: 1                                                                           | 1                         | Templat<br>Custome<br>CAD/En                                                    | Catego<br>es: 2<br>e: 2<br>er: 8<br>g: 5         | ry Totals<br>Ma<br>Fabri<br>J<br>Su         | aterial: 1<br>cation: 5<br>Install: 2<br>ipplier: 0                                               | D/16/2023<br>_ |
| Total Issu<br>Total Affected Jo                                            | Repor<br>les: 46<br>bs: 11<br><i>Revenue</i>                                                                                     | t Totals<br>Total Missed De<br>Total Rema<br><u>Cost</u>                                                              | adlines: 1<br>ke SqFt: 194.3<br><u>Margin</u>                                        | 1                         | Templat<br>Custome                                                              | Catego<br>es: 2<br>e: 2<br>er: 8<br>g: 5         | ry Totals<br>Ma<br>Fabri<br>J<br>Su         | aterial: 1<br>cation: 5<br>Install: 2                                                             | 0/16/2023      |
| Total Issu<br>Total Affected Jo<br>Material:                               | Repor<br>les: 46<br>bs: 11<br><u>Revenue</u><br>\$420.00                                                                         | t Totals<br>Total Missed De<br>Total Rema<br><u>Cost</u><br>\$1,264.82                                                | adlines: 1<br>ke SqFt: 194.3<br><u>Margin</u><br>(\$844.82)                          | 1                         | Templat<br>Custome<br>CAD/En                                                    | Catego<br>es: 2<br>e: 2<br>er: 8<br>g: 5         | ry Totals<br>Ma<br>Fabri<br>J<br>Su         | aterial: 1<br>cation: 5<br>Install: 2<br>ipplier: 0                                               | 0/16/2023      |
| Total Issu<br>Total Affected Jo<br>Material: <sup>–</sup><br>Non-Material: | Repor<br>les: 46<br>bs: 11<br><u>Revenue</u><br>\$420.00                                                                         | t Totals<br>Total Missed De<br>Total Rema<br><u>Cost</u><br>\$1,264.82                                                | adlines: 1<br>ke SqFt: 194.3<br><u>Margin</u><br>(\$844.82)                          | 1<br>1<br>Remake          | Templat<br>Custome<br>CAD/En                                                    | Catego<br>is: 2<br>e: 2<br>er: 8<br>g: 5<br>g: 3 | ry Totals<br>Ma<br>Fabri<br>J<br>Su         | aterial: 1<br>cation: 5<br>Install: 2<br>ipplier: 0                                               | _              |
| Total Issu<br>Total Affected Jo<br>Material:<br>Non-Material:<br>Category: | Repor<br>les: 46<br>bs: 11<br><u>Revenue</u><br>\$420.00<br>\$300.00                                                             | t Totals<br>Total Missed Do<br>Total Rema<br><u>Cost</u><br>\$1,264.82<br>\$1,251.13                                  | eadlines: 1<br>ke SqFt: 194.3<br><i>Margin</i><br>(\$844.82)<br>(\$951.13)<br>Missed | 1<br>1<br>Remake          | Templat<br>Custome<br>CAD/En<br>Purchasin                                       | Catego<br>is: 2<br>e: 2<br>er: 8<br>g: 5<br>g: 3 | ry Totals<br>Ma<br>Fabri<br>J<br>Su<br>Sche | aterial: 1<br>cation: 5<br>Install: 2<br>ipplier: 0<br>duling: 2                                  | _              |
| Total Issu<br>Total Affected Jo<br>Material:<br>Non-Material:<br>Category: | Report           tes:         46           bs:         11           Revenue         \$420.00           \$300.00         \$300.00 | t Totals<br>Total Missed De<br>Total Rema<br><u>Cost</u><br>\$1,264.82<br>\$1,251.13<br><u>Job:</u><br>3390 - Primary | eadlines: 1<br>ke SqFt: 194.3<br><i>Margin</i><br>(\$844.82)<br>(\$951.13)<br>Missed | 1<br>1<br>Remake<br>SqFt: | Templat<br>Custome<br>CAD/En<br>Purchasin<br><u>Customer:</u><br>Alisha Process | Catego<br>is: 2<br>e: 2<br>er: 8<br>g: 5<br>g: 3 | ry Totals<br>Ma<br>Fabri<br>J<br>Su<br>Sche | aterial: 1<br>cation: 5<br>Install: 2<br>pplier: 0<br>duling: 2<br><u>Comment:</u><br>Template wa | _              |

Home Processes Administration

If the project manager did not provide a category or reason for the problem, those will be blank on the report.

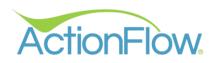

SETUP

## START —

- 1. Identify 2-3 steps in your process where issues tend to occur.
- 2. Work with your account manager to find the exact action in your process when those problems would occur.
- Work with your account manager to determine if there is an existing decision attached to that action that could be used to capture issue data.
- Identify the reasons the issues occur that you would like to track. (hint: we provide a list of categories and reasons that can help you get started)

| Void    |                   | OK<br>Reschedule<br>Need Info | In this example, we want to<br>track problems that happen<br>when a "Template" required a<br>"Reschedule" decision. |  |  |  |
|---------|-------------------|-------------------------------|----------------------------------------------------------------------------------------------------|--|--|--|
|         | hen Issue<br>curs | Decision                      | <b>Reasons</b><br>Wrong overhang,<br>Template/Drawing do                                                            |  |  |  |
| emplate | •                 | Reschedule                    |                                                                                                    |  |  |  |
| Saw     |                   | Doesn't<br>exist              | Cut wrong material, did<br>not cut backsplash, etc.                                                                 |  |  |  |

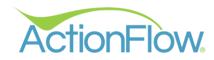

#### **DO YOU NEED TO UPDATE THE JOB PROCESS?**

It is necessary to have follow-up actions because of some issues.

| ונו # גטי                     | 14 4CL FI  | ii iai y | HUITE                                    |                                                 |                             |            |                               |                    |       |           |      |     |
|-------------------------------|------------|----------|------------------------------------------|-------------------------------------------------|-----------------------------|------------|-------------------------------|--------------------|-------|-----------|------|-----|
| Basic Info Name: Primary Home |            |          | Pr                                       | ocessID                                         | As an obvious example, if a |            |                               |                    |       |           |      |     |
| Name:<br>Status:              | Fabricated |          |                                          |                                                 |                             | <br>       | alah hraaka during an inatall |                    |       |           |      |     |
| Type:                         |            |          | Actions History                          | 3                                               |                             |            |                               |                    |       |           |      |     |
| V Details                     |            | _        | Action                                   | <ul> <li>Decision</li> <li>Reinstall</li> </ul> | T Commen                    | t As:      | "Reinsta                      | all," the p        | roce  | ess n     | eed  | s a |
|                               |            |          | Confirm Inventory<br>Fat rication Proble | na<br>m na                                      |                             |            | "Sche                         | dule Reir          | nstal | ll" ac    | tion | ۱.  |
| Action                        | ns         |          | Sche lule Reinstall<br>Reinst '' Reason  | na<br>na                                        |                             | ~          |                               |                    |       |           |      | _   |
| -                             | •          | <        | Action                                   |                                                 | Decision C                  | ><br>ommen | t                             | Start              | Urgnt | Completed | User |     |
| £                             | *          | Don      | e Schedule Re                            | install 🗸                                       | ~                           |            |                               | Wed 9/13/23 3:36 P |       |           | Adam | ~   |
| 5                             |            | Don      | e Reinstall Re                           | ason 🗸                                          | ~ 1                         | nstall (d  | or Pickup or Delivery)        | Thu 9/14/23 3:36 P |       |           | Kim  | ~   |
|                               | ]          |          |                                          |                                                 |                             |            |                               | 1                  |       |           |      |     |

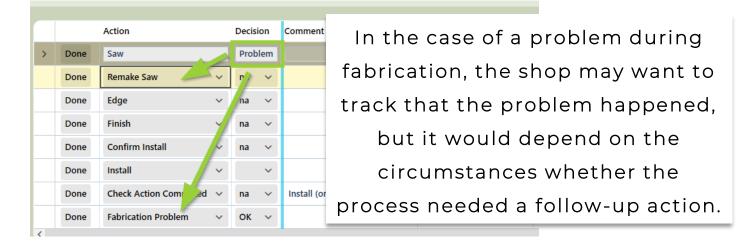

In some cases, an additional "Saw" action may be need to be scheduled, in other cases, it may not be necessary to run the job through the saw again.

If you are part of the setup process for "Issue Tracking," discuss with your account manager which issues may require changes to your process.